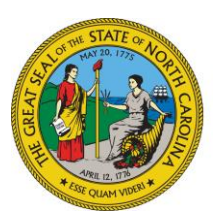

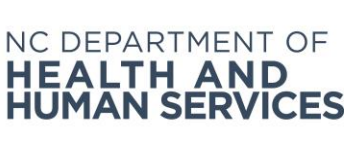

**ROY COOPER** • Governor **MANDY COHEN, MD, MPH** • Secretary **MARK PAYNE** • Director, Division of Health Service Regulation

TO: North Carolina Licensed Adult Care Providers

FROM: Megan Lamphere, Chief Division of Health Service Regulation, Adult Care Licensure Section

DATE: March 8, 2021

SUBJECT: Adult Care Medication Aide Examination Changes

The Department of Health and Human Services (DHHS) has contracted with Pearson VUE to provide testing services for the adult care medication aide state-approved competency examination. We are pleased to inform you that the written version of the adult care medication aide examination will transition to a computer-based test delivery model. The computer-based examination will be available at 44 Pearson VUE test center locations across the state. These locations will be available for selection during the examination registration process.

The registration process will transition from a paper form to an online registration format with fee collection availability. Candidates should no longer provide payment for the examination by mail or in-person to the Division of Health Service Regulation. Vouchers can be purchased via the Pearson VUE [voucher store.](https://www.pearsonvue.com/vouchers/pricelist/ncna.asp)

Candidates who have paid the Division of Health Service Regulation for the examination and are waiting to schedule to take the examination will receive a voucher directly from Pearson VUE to complete the registration process.

Candidates can begin registering to take the examination online beginning March 13, 2021. The examination will transition to the computer-based test delivery model on March 14, 2021. A [candidate handbook](https://home.pearsonvue.com/nc/medaides/) is available that outlines the examination process.

The following are the fees associated with the online examination.

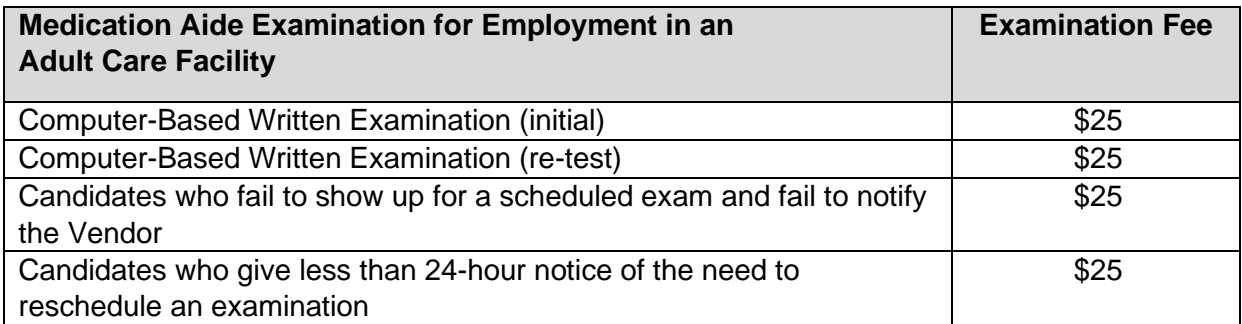

**NC DEPARTMENT OF HEALTH AND HUMAN SERVICES** • **DIVISION OF HEALTH SERVICE REGULATIONS**

LOCATION: 801 Biggs Drive, Brown Building, Raleigh, NC 27603 MAILING ADDRESS: 2709 Mail Service Center, Raleigh, NC 27699-2709 www.ncdhhs.gov • TEL: 919-855-3970 • FAX: 919-733-9764

Attached, you will find instructions regarding how to complete an online registration, important reminders for the day of the exam, and a list of the 44 test center locations.

If you have questions concerning the application process, examination reservations or cancellations, please call Pearson VUE at 888-723-6773, or visit their [website.](https://home.pearsonvue.com/nc/medaides/)

Thank you for your continued dedication and commitment.

cc:

Jana Busick, NC DHHS, Chief, HCPEC Section Jammie Johnson, NC DHHS, Manager HCPEC Section Libby Kinsey, NC DHHS, Manager Adult Care Tichina Hamer, NC DHHS, Operations Adult Care Nate Humphrey, North Carolina Community College System Lori Byrd, North Carolina Community College System Scott Corl, Office of Proprietary Schools Barbara Burt, Department of Public Instruction Joyce Winstead, North Caroline Board of Nursing Aaron Peterson, Pearson VUE

# **PEARSON VUE North Carolina Adult Care Medication Aide Examination**

### **How to Complete an Examination Registration**

- 1. Navigate to:
	- [Examination](https://i7lp.integral7.com/durango/do/login?ownername=ncna&channel=ncna&basechannel=integral7) Log-in Page **or** [Medication Aide Website](https://pearsonvue.com/nc/medaides/)
- 2. Create and Complete a Candidate Profile.
	- Candidates who have taken the nurse aide I examination or completed the medication aide examination in the past may already have an account.
- 3. Complete the Medication Aide Application for Adult Care.
	- If candidates request testing accommodations, then the application will not be approved until the candidate has completed the accommodation steps listed in the Adult Care Medication Aide Candidate Handbook.
- 4. Click Schedule Exam Link on the Account Homepage.
- 5. Select Testing Location, Exam Date, and Exam Time.
- 6. Complete Payment.
	- After payment is processed, a confirmation email will be sent to the email provided. Also included will be the information regarding the examination appointment.

### **Examination Payment**

The examination fee must be paid at the time of reservation by credit card, debit card, or voucher.

## **Examination Day**

- 1. Candidates should report to the test center 30 minutes before the appointment time.
- 2. Candidates are required to present two forms of current (not expired) identifications.
	- Refer to the candidate handbook for a list of approved identifications.
- 3. Candidates will complete any required paperwork during the check-in process.
- 4. Candidates will have an opportunity to take a computerized tutorial regarding how the examination will be administered. The time spent on this tutorial will not reduce the examination time.
- 5. Candidates will receive a score report before they leave the testing center.

### **Resources**

- 1. [Training materials](https://home.pearsonvue.com/Test-takers/Resources.aspx)
- 2. [Candidate Handbook, Registration](https://pearsonvue.com/nc/medaides/) Website, Voucher Purchasing

## **Pearson VUE Computer – Based Test Center Locations** *(March 2021)*

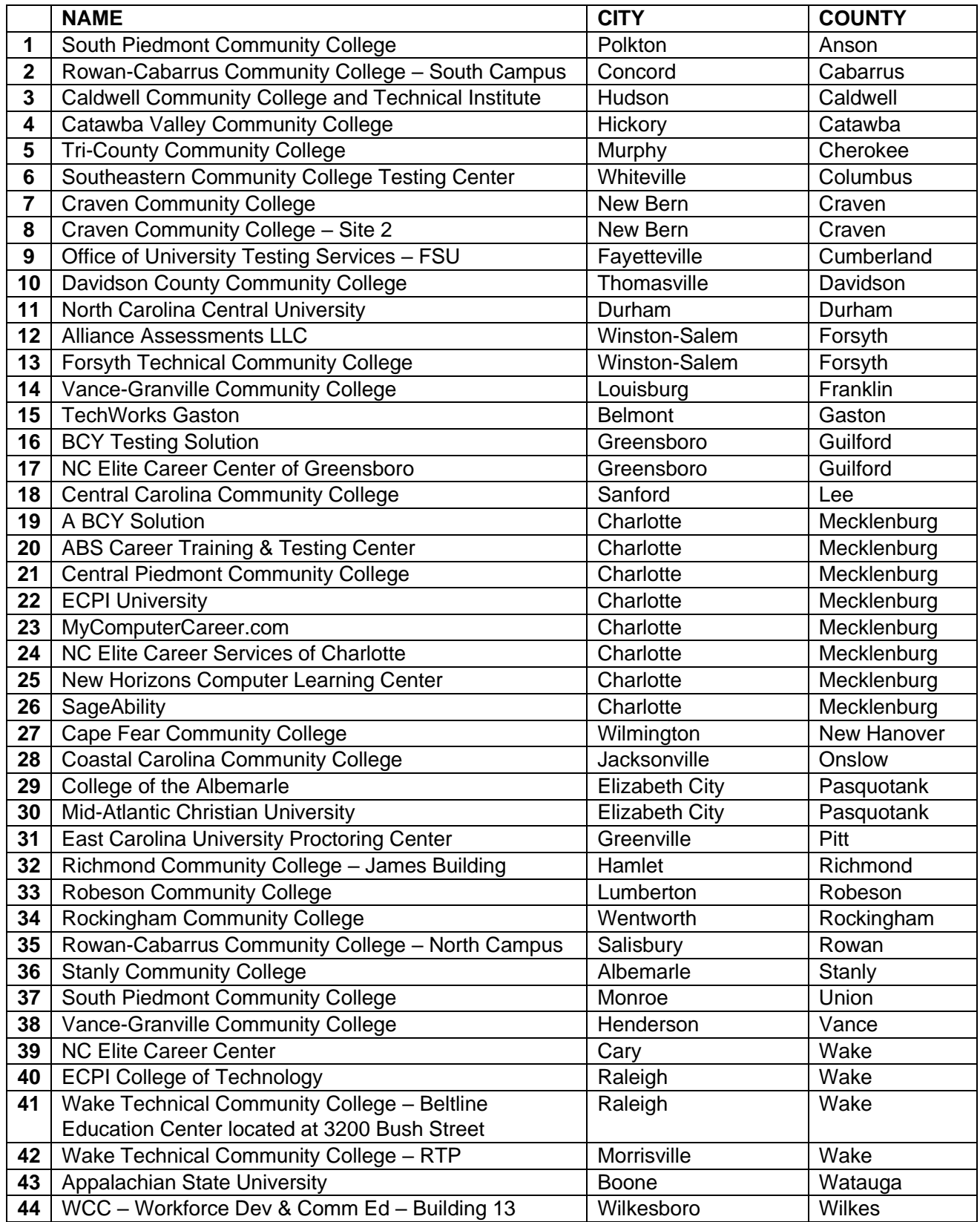